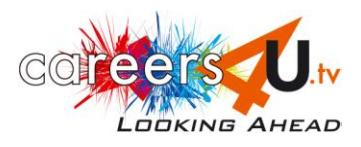

### **INTRODUCING CAREERS4U.TV – STANDARD WORKSHEET**

On Careers4u.tv, you can view **young people** talking about their jobs. There are lots of different videos to watch. Through using this website you can learn more about the huge choice of career opportunities out there, and it can help you become clearer about what's important to **you** in a job.

Working through the questions below will introduce you to all the features of careers4u.tv, so you can get the most from using the site.

# *Only play the videos in question 7, 10 and 13!*

**1. Go to www.careers4u.tv and click on the EXPLORE button.** You have reached the Explore page.

The links listed on this page can help you find videos of interest. There are five different lists on this page. Write down the headings (written in green on screen) of each list:

................................................ .............................................. ................................................ ................................................ ................................................

**2. Starting at the Explore page, find three videos of jobs that involve working outdoors as part of the job, and write down the job titles:**

a) ................................................. b) ................................................. c) .................................................

From the Explore page, how did you find these videos?

Clicked on: ................................................. from which list?.....................................................

## **3. If you wanted to work in a job related to health/medicine, what would be the best way to find videos of jobs in that kind of work?**

Starting at the Explore page, click on:

............................................................................................................

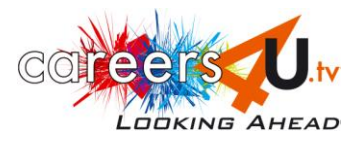

**4. Find one video of a job that relates to geography and one that relates to art, and write down the job titles.**

Geography: .................................................................. Art: .............................................................................. Starting at the Explore page, how did you find these videos? Clicked on: ................................................................................................................................................ \**Don't play any videos, but look at the information below the interview image, to answer the rest of this question.* For the **geography-related** job: How much does the interviewee earn?......................................... Write down one of the interviewee's qualifications?........................................ For the **art-related** job: What age is the interviewee? .................................................. Write down one of the links provided, where you can find further information: ......................................................................................... 5**. Look at the Explore page, and write down two different ways of finding videos of people working in jobs connected to sport.** a) Click on: ............................................................ from which list?.............................................................. b) Click on: ............................................................ from which list?.............................................................. **6. Your friend is good at problem solving, and wants to look at videos of jobs where problem solving is part of the job.** Find two videos and write down the job titles:

a) ............................................................................... b) ...........................................................................

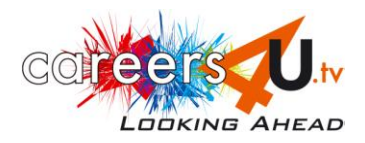

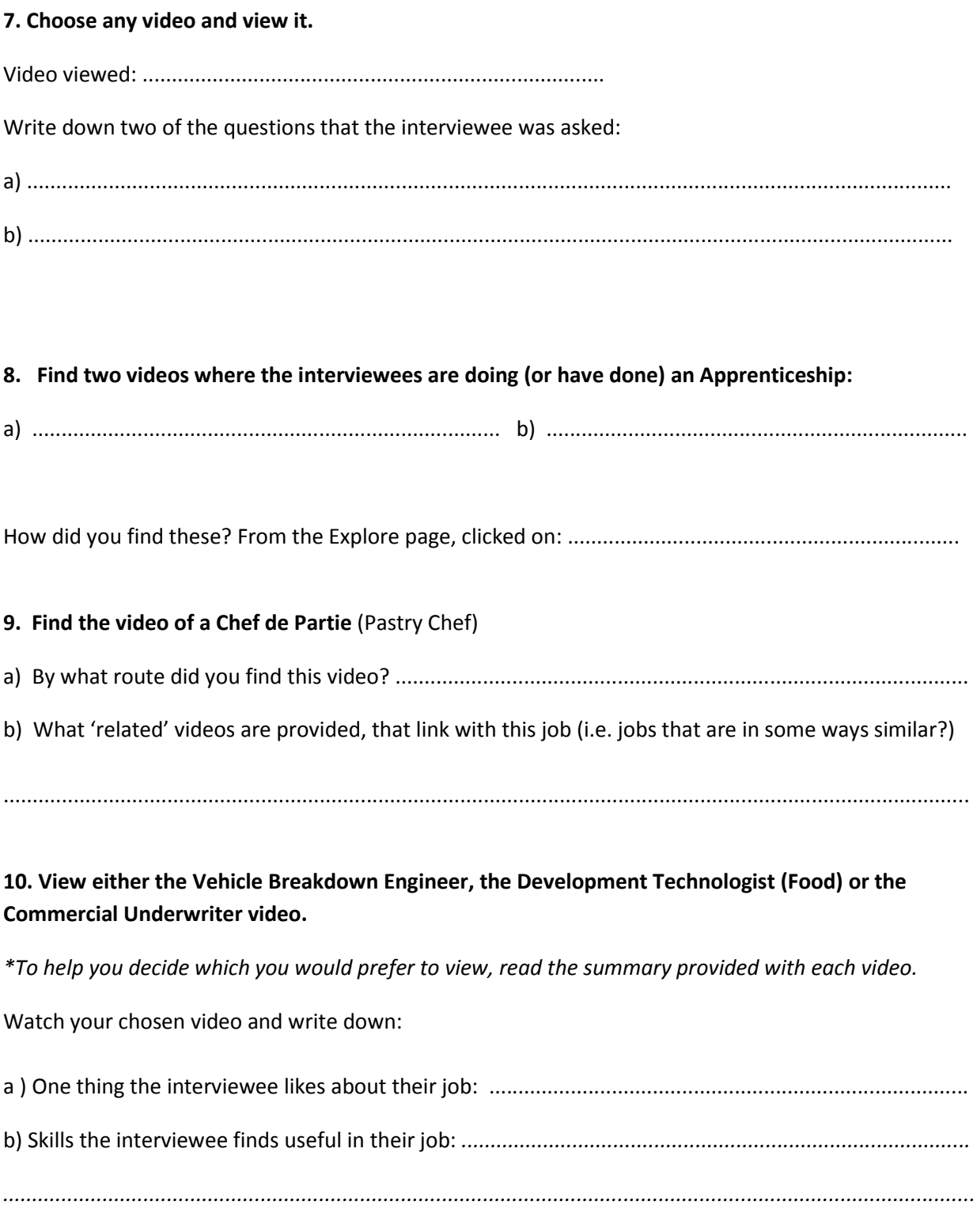

**11. What is the most recent video to have been uploaded onto the site?**

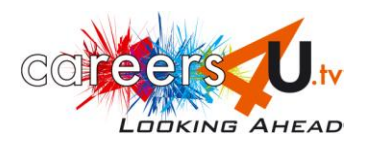

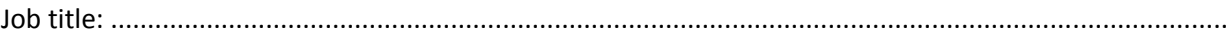

How did you find it? Clicked on: .................................................................................................................

*NOTE: Whenever you visit the website, you can easily find out if any new videos have been uploaded since your last visit!*

### **12. What is the easiest way to find videos on jobs that you could enter as a graduate?**

From the Explore page, click on:

............................................................................................................................

Write down two jobs from this category that might interest you:

a) ...................................................................................... b) .....................................................................

### **13. Find the video for Graphic Designer and view it.**

Now scroll down under the video to find a list of links that are **tagged** for this job. You will see the list includes Art, Creative, Good with your hands and so on. These are all features that apply to the job of a Graphic Designer.

Click on the **Creative** link: this takes you to other jobs that **also** involve being Creative.

Now click back to the Graphic Designer page. (Use the go back arrow at top left of screen)

 Click on **Good with your hands**: this takes you to other jobs where being good with your hands is a feature of the job.

Note down two of the jobs that clicking **Good with your hands** leads to:

a) .............................................................................. b) ...........................................................................

Think about the ways these jobs are similar to Graphic Designer.

*NOTE: Clicking on the tagged links is a good way to help you find new ideas of careers that could interest you!*

#### **14. Random videos**

a) Where on the site can you find 'random videos'?...................................................................................

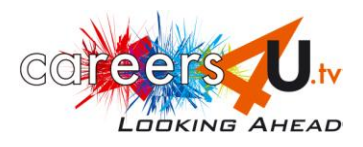

b) Why do you think they are there?...........................................................................................................

### **15. Where on the website could someone find information on choosing their A-level subjects?**

*\*Look at the right hand side of a web page.*

a) Click on: ..........................................................................

b) Look at the information provided about choosing A-levels, and write down two A-level subjects that would be useful for entry to an architecture degree:

........................................................................................................................................................................

**Well done, we hope you enjoy using Careers4u.tv in future!**